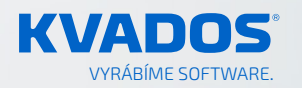

# v02.2021 **REL EAS E** Produktový newsletter pro klienty společnosti KVADOS

#### [myAVIS](#page-1-0)® CRM | [mySTOCK](#page-2-0)® WMS | [myTEAM](#page-5-0)® | [VENTUS](#page-7-0)® ERP

**[2](#page-1-0) [3](#page-2-0) [6](#page-5-0) [8](#page-7-0)**

# **Jedna pořízená fotografie vám pokryje všechny agendy**

Rozpoznávání fotografií nachází díky umělé inteligenci využití i v maloobchodě. Jako součást CRM pomáhá obchodním zástupcům při kontrole sortimentu na prodejnách. KVADOS spojil síly se společností ParallelDots, která patří mezi nejlepší výzkumné skupiny umělé inteligence na světě, a kvadosácké řešení myAVIS® CRM tak s pomocí umělé inteligence nabízí až 99% přesnost vytěžování pořízených fotografií. Technologie je v naší aplikaci dostupná jako rozšiřující modul nazvaný ShelfTRACK AI.

Integrované řešení umožní nahradit práci obchodních zástupců a merchandiserů při kontrole sortimentu na prodejnách. Ti už nemusejí ručně pořizovat data o přítomnosti sortimentu na regálu nebo o správném dodržení plánogramu. Informace jsou vytěženy s pomocí umělé inteligence ze samotné fotografie a následně zpracovány pro další použití.

**Pokračování na straně 2**

#### **LEGENDA K TYPU AKTUALIZACE**

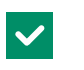

METRIZACE

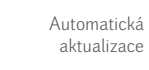

Automatická aktualizace s potřebou parametrizace

Automatická aktualizace **ELEMENTACE** s potřebou implementace

AMETRIZA

Automatická aktualizace s potřebou parametrizace a implementace

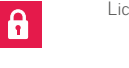

ARAMETRIZACE

 $\mathbf{e}$ 

Licencovaná aktualizace s potřebou parametrizace

Díky ikonám ihned víte, v jakém režimu je novinka dostupná. Zda postačí provést automatickou aktualizaci produktu, nebo je potřeba zakoupit novou licenci.

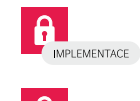

Licencovaná aktualizace **Licencovaná aktualizace** s potřebou implementace

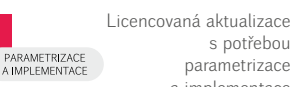

s potřebou parametrizace a implementace

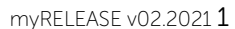

<span id="page-1-0"></span>**Pokračování ze strany 1**

## **Jedna pořízená fotografie vám pokryje všechny agendy**

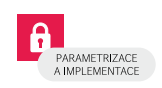

Základem inovace je technologie umělé inteligence postavená na algoritmech hlubokého učení, podobných jako při rozpoznávání obličeje na smartphonech. S modulem ShelfTRACK AI získává uživatel výkonný a jednoduchý nástroj pro svou práci. Obchodní zástupce pořídí fotografii a z ní jsou za pomoci umělé inteligence získána veškerá data, která do dnešního dne musel pořídit samotný uživatel.

#### **Jak myAVIS® ShelfTRACK AI funguje**

Obchodní zástupce vyfotí regál na prodejně > synchronizovaná data jdou na kvadosí server > snímky putují do ParallelDots, kde neuronová síť získá potřebná data > ta se posílají zpět do KVADOSu, kde z nich vytváříme reportovací výstupy.

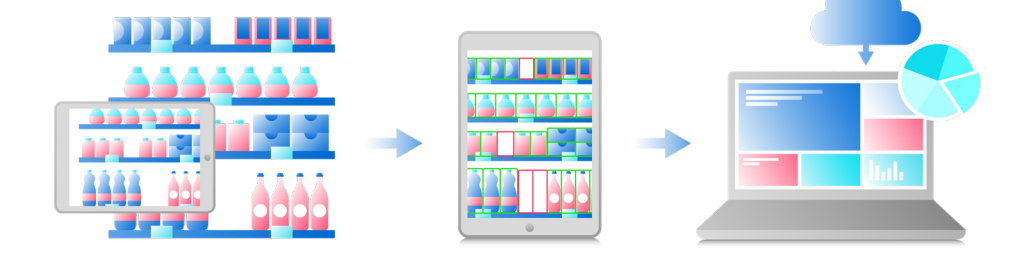

Z jedné fotografie můžeme získat data týkající se kontroly sortimentu, přítomnosti zboží na regálu, podílu položek na regálu, dodržování plánogramu, kontroly druhotného umístění (akčních stojanů), provedení promoakce či kontroly umístění a čitelnosti cenovek. Jeden snímek tak pokryje obchodnímu zástupci všechny agendy a výrazně se zkrátí doba nutná k pořízení údajů na prodejně.

Časová úspora se netýká pouze obchodních zástupců, ale také manažerů zpracovávajících reporty. Manažer už nemusí procházet fotografie ze všech prodejen a od všech obchodníků. Zaměří se pouze na snímky, jež umělá inteligence vyhodnotila jako nesprávné.

Mysleli jsme také na eliminaci lidské chybovosti. Aplikaci jsme proto vybavili funkcemi, které vedou obchodního zástupce k pořízení kvalitních dat. Jedná se například o detekci nejasného obrazu (rozmazaný snímek, špatné světlo) nebo detekci úhlu snímání (aby snímek nebyl pořízen z takového úhlu, z něhož umělá inteligence není schopna zboží identifikovat).

Pořízením dat to však nekončí. K modulu ShelfTRACK AI budou k dispozici intuitivní reporty v POWER BI. S nimi bude mít manažer k dispozici interaktivní a celkový náhled na pořízená data a následně může učinit patřičná rozhodnutí.

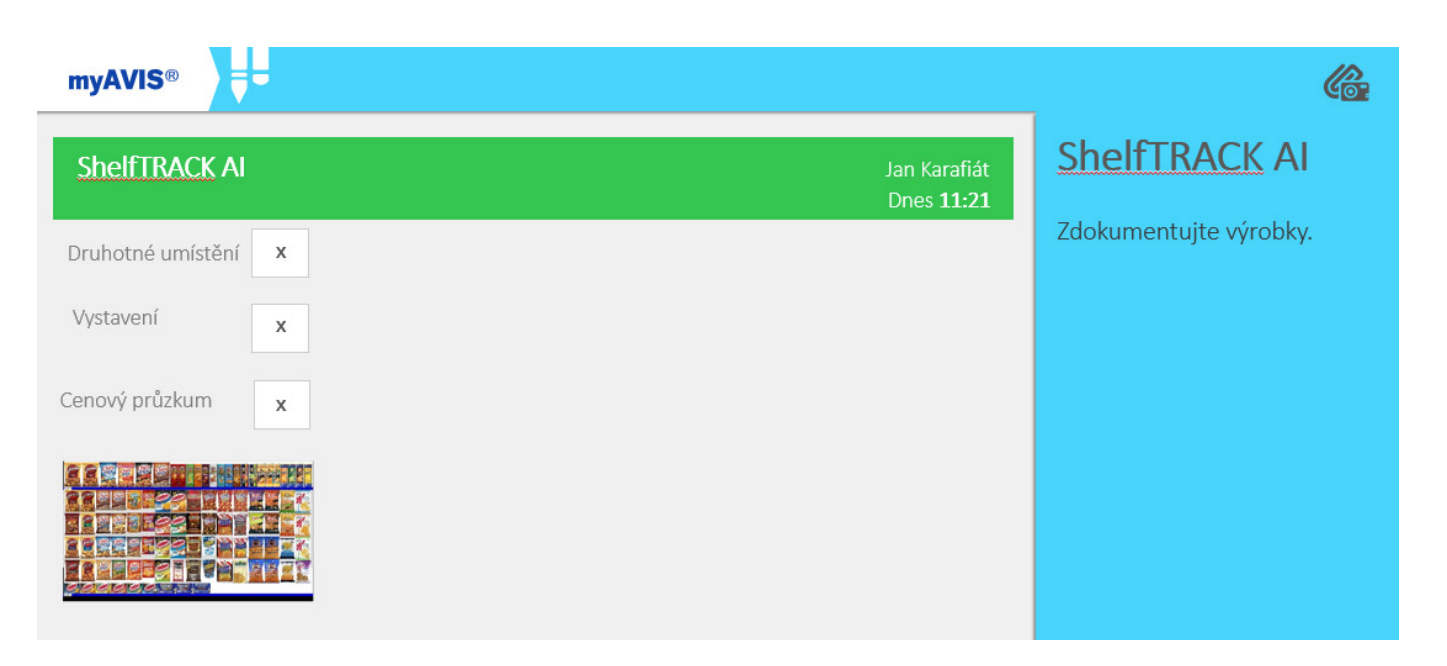

## <span id="page-2-0"></span>**Lepší kontrola obchodních zástupců pomocí GPS**

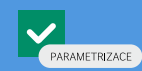

Pro ještě lepší kontrolu obchodních zástupců jsme manažerský reporting doplnili GPS daty. Manažer si v tabulce Návštěvy vyhledá, přes jaký typ GPS byla zahájena či ukončena aktivita obchodního zástupce. V nabídce se mohou ukázat tyto typy:

- **· GPS souřadnice** přesnost je 5–10 metrů
- **· souřadnice ze sítě (triangulace)** operátor nám vrací GPS data (+/- 1 kilometr)
- **· pasivně získané souřadnice** data trackujeme pomocí našeho algoritmu
- **· dopočítané souřadnice** kombinace souřadnic GPS a ze sítě
- **· Google mapy** dopočítání dat pomocí map

Pomocí těchto údajů manažer nezjistí pouze přesnost a typ sejmuté GPS, ale v reportu najde také čas sběru GPS dat při zahájení aktivity obchodním zástupcem a při jejím ukončení. Má tak okamžitou kontrolu, jestli obchodní zástupce opravdu prodejnu navštívil a zda se čas za-

## **EAN kód u konverzních měrných jednotek**

Pokud objednáváte sortiment v různých měrných jednotkách (kusy, kartony, palety), může vzniknout potřeba evidovat u konkrétních jednotek sortimentu různé EANy. Z toho důvodu jsme rozšířili zobrazení Konverze měrných jednotek o sloupec EAN. Obchodní zástupce má teď kromě základních informací o produktu ihned k dispozici také konverzní tabulku jednotek včetně EANů pro jednotlivá balení.

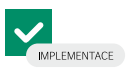

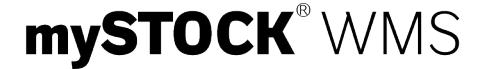

## **Doplňujte počty kusů v distribuci**

V myAVIS® CRM jste na kartě Distribuce doteď měli možnost evidovat, jak vypadá distribuce sortimentu v regálu (vystaveno, chybí, novinka a podobně), ale mohli jste také rovnou udělat objednávku zboží, které na regále chybí. Kartu Distribuce jsme nově rozšířili o možnost zapisování aktuálního počtu kusů daného zboží na regále. Vkládání počtu kusů se ovšem zobrazí pouze za předpokladu, že v distribuci nemáte povolenou tvorbu objednávek. Obě varianty na kartě ovládat nelze.

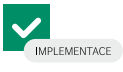

## **Pokročilá konfigurace dopravců v oborové verzi Logistics**

Verze Logistics našeho řešení mySTOCK® WMS je připravena pro sklady, které skladují zboží nejen pro sebe, ale i pro další partnery. Nově podporuje práci s dopravci, a to ve dvou režimech:

1. Smlouvu s dopravcem má provozovatel skladu a objednávky přepravy jsou objednávány jeho jménem.

2. Smlouvu s dopravcem má ukladatel a objednávky přepravy jsou objednávány jménem každého ukladatele zvlášť.

Podle tohoto rozlišení jsou následně generovány štítky (etikety) a datové věty k dopravcům. mySTOCK® WMS dále umožňuje expedici jménem libovolného zákazníka zvlášť (například pod hlavičkou Amazon, Mall a podobně).

**[Více informací naleznete v naší Kvadopedii.](https://kvadopedie.kvados.cz/x/BYIFB)** 

## mySTOCK®WMS

### **Poštou, kurýrem nebo vlastní dopravou?**

Již v minulém vydání myRELEASE jsme přinesli přehled tuzemských dopravců, s nimiž spolupracujeme při expedování zásilek. V mySTOCK® WMS jsme seznam dopravců rozšířili, a to včetně přepravy nebezpečného nákladu (ADR). U všech dopravců jsou implementovány nejčastěji využívané přepravní a doplňkové služby.

Podpora dopravce zahrnuje automatickou generaci a tisk etiket pro označení kusů zásilky přímo ve vámi využívaném procesu balení / kompletace. Dále pak automatickou generaci a odeslání datové věty dopravci (takovým způsobem a ve formátu, který dopravce vyžaduje, nejčastěji pomocí API), popřípadě tisk souvisejících dokumentů (předávací protokol pro řidiče a podobně). K odeslání dat dopravci dochází automaticky poté, co dispečer ukončí nakládku. Samozřejmostí je evidence podacího čísla zásilky, respektive čísla balíku nebo palety, a odeslání této informace do vašeho primárního informačního systému (ERP, e-shop ...).

#### **Konfigurace dopravců také umožňuje:**

- **·** definovat výchozí hmotnost kusu zásilky (balíku, palety …) nebo její automatický výpočet (v procesu kompletace pak není nutné zadávat hmotnost ručně);
- **·** definovat maximální přípustnou hmotnost, objem nebo rozměry zásilky / kusu zásilky (v procesu kompletace jsou tyto limity ověřovány a nelze je překročit);
- **·** definovat dopravcem podporované typy obalů;
- **·** sdílet zákaznické číslo a přidělenou řadu pro číslování zásilek / etiket mezi více ukladateli (oborová verze Logistics);
- **·** odlišit odesílatele zásilky pro různé ukladatele (oborová verze Logistics);
- **·** definovat okamžik generace datového souboru dopravci (hromadně za všechny zásilky až po ukončení nakládky nebo jednotlivě pro každou zkompletovanou zásilku – to má význam, pokud dopravce podle této informace plánuje svozové vozidlo – typicky u ADR přeprav).

Pokud nevyužíváte služeb externích dopravců, je možné standardně pracovat pouze s vlastní dopravou (a zásilky volitelně označovat vlastními etiketami) nebo osobním odběrem. Je také možné expedovat s externím dopravcem, ale pro označování zásilek nevyužívat mySTOCK® WMS, ale vlastní řešení (pak je v kompletaci po zadání počtu kusů zásilky volán pomocí API služby tisk z externího systému).

Přehled všech podporovaných dopravců a jejich přepravních služeb uvádíme v tabulce.

Tímto ale výčet dopravců nekončí, na jaké další se můžete těšit v jedné z nejbližších verzí?

- **·** DHL Express
- **·** DHL Freight (dříve PPL Sprint)
- **·** Gebrüder Weiss

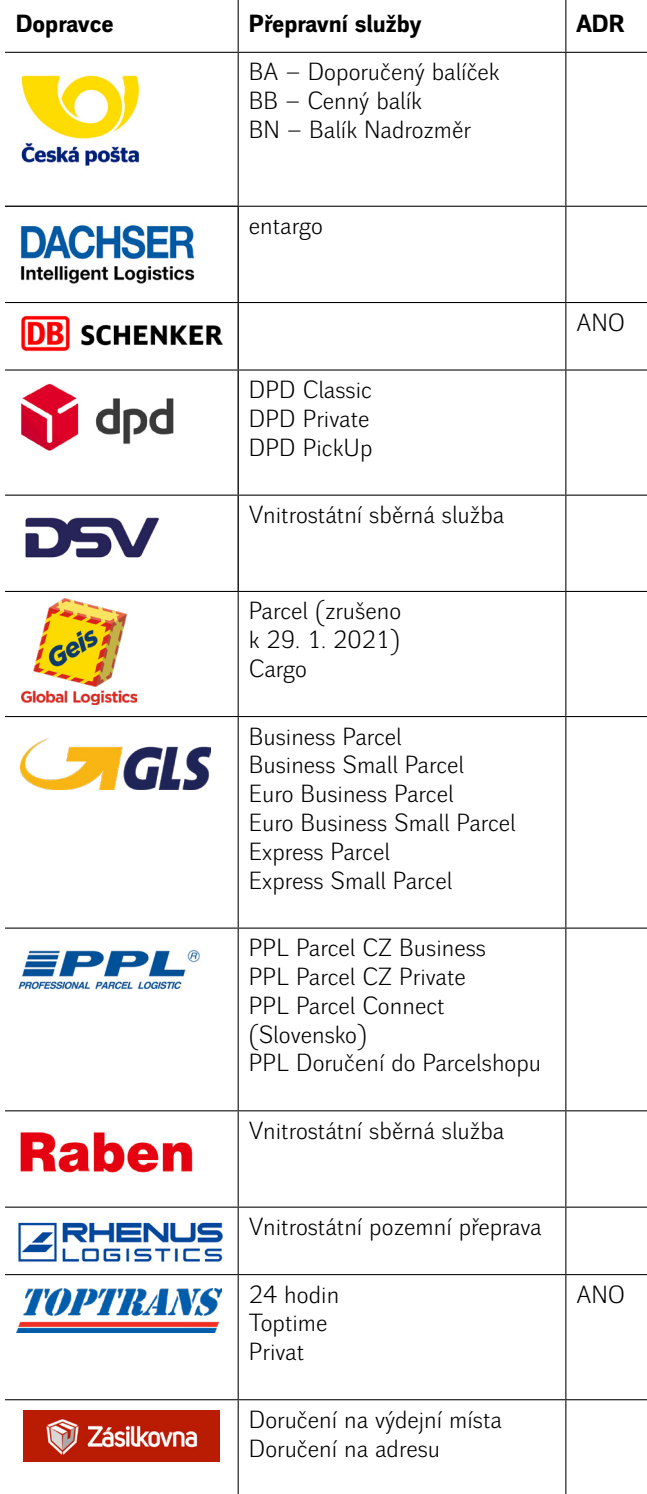

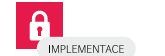

[Více informací naleznete v naší Kvadopedii.](https://kvadopedie.kvados.cz/x/9YBcB)

## **Pro komplexní informace o sortimentu**

Další novinkou v produktu mySTOCK® WMS je úprava stávajícího okna poskytujícího komplexní informace o sortimentu a jeho skladové zásobě. Po konfiguraci je možné přehledně zobrazit aktuální stav skladové zásoby daného sortimentu. Okno obsahuje aktuální stav skladové zásoby daného sortimentu. Okno obsahuje<br>také náhledy na úkoly týkající se přemístění daného sortimentu, prezenter v prezenterace do více informací naleznete v naší Kvadopedii.

výdejky a příjemky, v nichž je sortiment obsažen, a také nový zkrácený náhled na skladové karty.

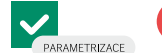

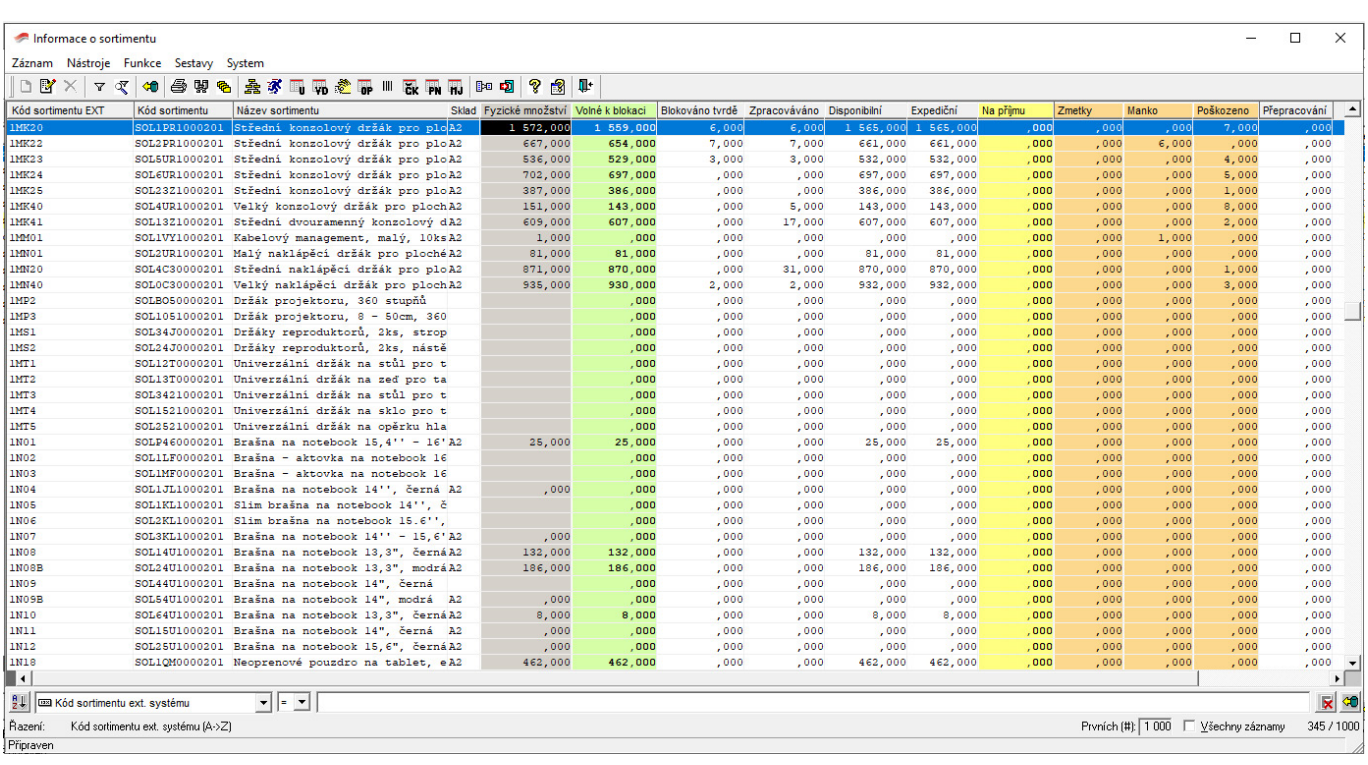

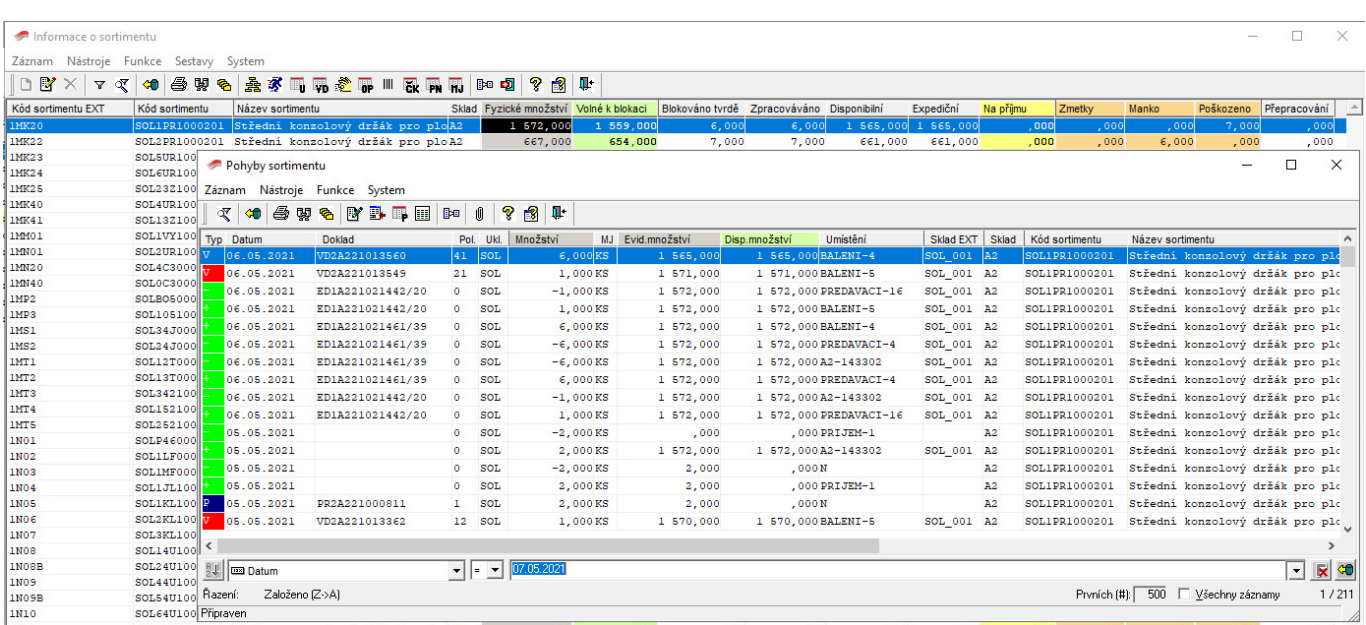

## <span id="page-5-0"></span>**Vylepšená práce s expedičními dávkami**

V mySTOCK® WMS jsme rozšířili možnosti uživatelského nastavení pro generaci expedičních dávek. Nyní lze generovat expediční dávky za celý sklad, dle sekce, dle pracoviště nebo dle pravidel pro multipicking. Vznikla také nová dispečerská funkce podporující rozdělení velkých dávek mezi více pracovníků.

## **Když dojde na storno**

mySTOCK® WMS nově podporuje inteligentní stornování zásilky / položky zásilky přímo z multifunkčního dispečerského okna. Operaci lze provést kdykoliv až do okamžiku zabalení (kompletace) celé zásilky. Průvodce nabízí dispečerovi výběr z číselníku důvodů storna, a to pouze přípustné důvody dle dokladu nebo odběratele. V případě dobírky je přímo v dialogu nutná aktualizace její výše.

Po stornování položky nebo celé zásilky jsou automaticky generovány úkoly na zaskladnění nebo přemístění do zóny poškozeného zboží (dle zvoleného důvodu storna), případně je generován nový úkol na vychystání z náhradního umístění.

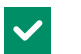

[Více informací naleznete v naší Kvadopedii.](https://kvadopedie.kvados.cz/x/8gQTB)<br>
PARAMETRIZACE IN Více informací naleznete v naší Kvadopedii.

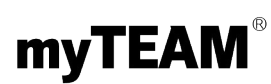

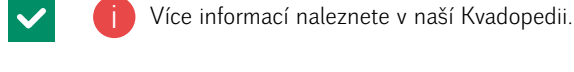

# **Hlídáme, aby nedošlo**

Do mySTOCK® WMS jsme zapracovali kontrolu přetížení jednotlivých umístění, regálových buněk i celých regálů, a to včetně podpory více měrných jednotek sortimentu (jednotková hmotnost se může pro různé měrné jednotky lišit). Používáme při tom filtr zvýrazňující umístění, které aktuálně přesáhlo stanovenou maximální nosnost. Zatížení je dáno součtem hmotností sortimentů na daném místě. Algoritmy tak v žádném případě nedovolí uložit sortiment na umístění, pokud by mělo dojít k překročení maximální nosnosti.

**Tip:** 2D pohled na přetížená umístění je také součástí sady standardních pohledů **[Vizualizace](https://kvadopedie.kvados.cz/x/cgHxAw)**.

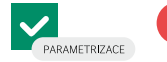

## **Přehled docházky a proces potvrzování**

V modulu Evidence pracovní doby přibyl přehled docházky po měsících, který umožní potvrzovat docházku za uplynulý měsíc. Poslouží jako potenciální podklad pro účetní systémy, distribuci stravenek a podobně. Na konci měsíce systém zaměstnanci vygeneruje úkol na potvrzení docházky. Než si zaměstnanec docházku potvrdí a splní úkol, všechny žádosti o nepřítomnost musejí být vypořádané, to znamená uzavřené, zrušené, zamítnuté. Opětovné otevření uzavřené docházky v měsíci je možné se speciálními právy pro správce docházky. Pokud některá z nepřítomností neodpovídá skutečnosti, lze žádost změnit (dle stavu) či zrušit a zadat novou.

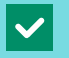

i

Více informací naleznete v naší Kvadopedii. **[Odkaz 1](https://kvadopedie.kvados.cz/x/v4J-B)** | **[Odkaz 2](https://kvadopedie.kvados.cz/x/wYJ-B)** | **[Odkaz 3](https://kvadopedie.kvados.cz/x/w4J-B)**

## **Zrušení potvrzené nepřítomnosti**

Zažili jste již situaci, kdy jste si zažádali o dovolenou, která nakonec neproběhla nebo neodpovídala reálnému času čerpání? V myTEAM® máte teď možnost žádost o nepřítomnost zrušit, a to i v případě, že jste již potvrdili její čerpání. Editace nepřítomnosti v tomto stavu již umožněna není, ale nově lze neaktuální žádost, byť již potvrzenou, zrušit a zadat případně novou, která lépe odpovídá reálnému čerpání.

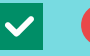

i

Více informací naleznete v naší Kvadopedii. **[Odkaz 1](https://kvadopedie.kvados.cz/x/CIJ-B)** | **[Odkaz 2](https://kvadopedie.kvados.cz/x/HIJ-B)**

## **myTEAM si pamatuje uživatelské nastavení skupin**

Každý uživatel řešení myTEAM® si nyní může nastavit, jak podrobně se mu budou informace v aplikaci zobrazovat. Pokud například často pracujete s konkrétním modulem, můžete si přizpůsobit zobrazené skupiny jak ve formulářích při vkládání či editaci, tak v panelech Možnosti a Detail. Jestliže například na firemním úkolu často volíte prioritu, rozbalte skupinu Vlastnosti. Ta pak zůstane rozbalená, dokud ji znovu neskryjete. myTEAM® si na úrovni uživatele pamatuje,

zda jste dané skupiny chtěli mít rozbalené či sbalené. Nastavení se aplikuje ihned po sbalení či rozbalení dané skupiny. Při opuštění a následném návratu k danému modulu budou skupiny zobrazeny tak, jak je uživatel nastavil při posledním používání.

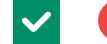

[Více informací naleznete v naší Kvadopedii.](https://kvadopedie.kvados.cz/x/NgO8Ag)

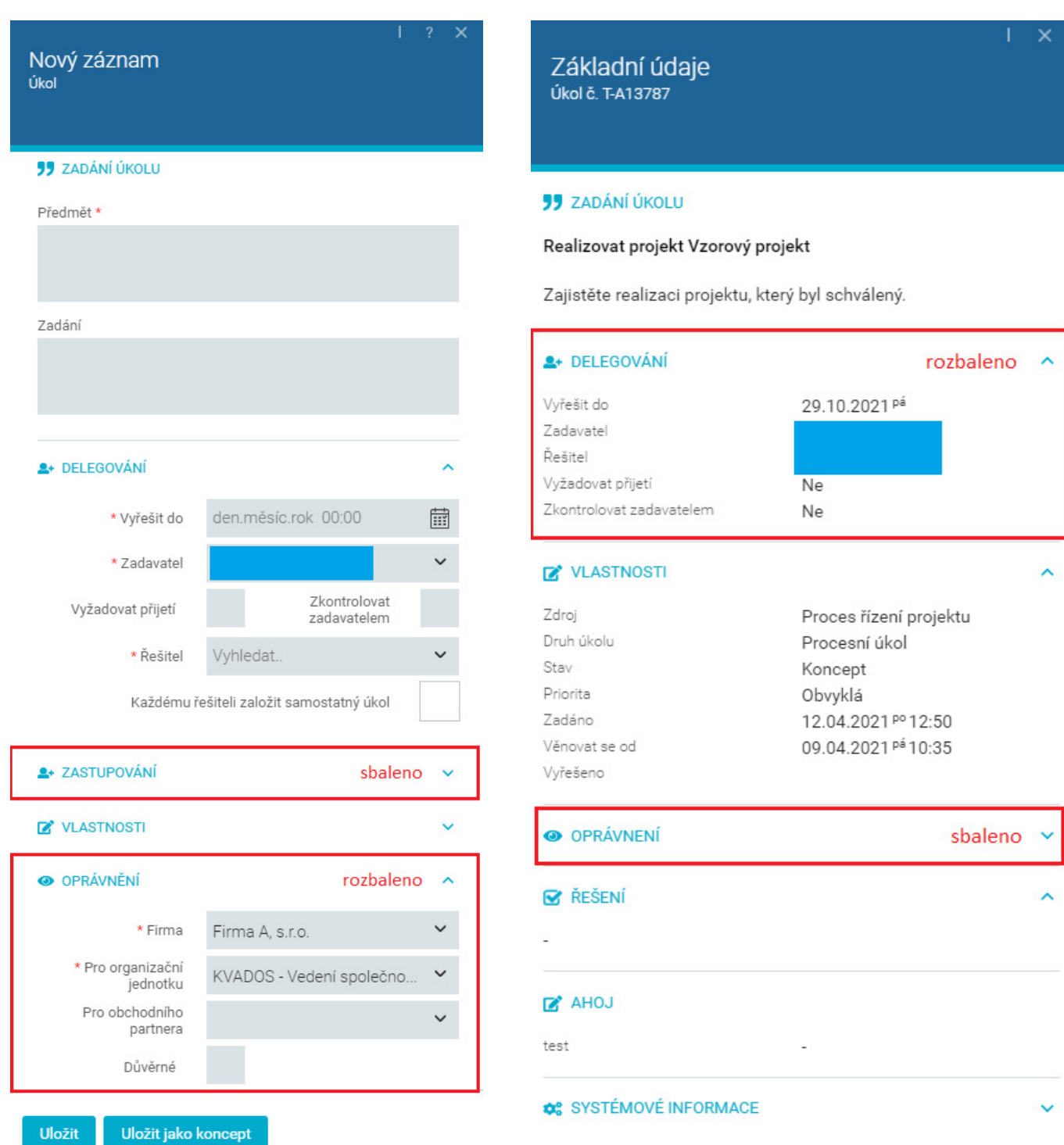

## <span id="page-7-0"></span>**Reagujeme na změny ve slovenské legislativě**

V minulém roce začaly na Slovensku platit změny v tiskopisech k daňovému přiznání a kontrolnímu hlášení DPH. Na tuto skutečnost jsme samozřejmě zareagovali a v softwaru VENTUS® jsme upravili související tiskopisy a export do XML. V obou tiskopisech je zapracována vratka DPH u nevymahatelných pohledávek při uplatnění § 25a zákona. Poprvé byl na Slovensku nový vzor přiznání k DPH a kontrolního hlášení použit za leden 2021. Čtvrtletní plátci DPH podávali přiznání k DPH a kontrolní hlášení na novém vzoru poprvé za 1. čtvrtletí 2021.

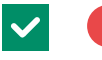

i Více informací naleznete v naší Kvadopedii. **[Odkaz 1](https://kvadopedie.kvados.cz/x/LgAOB)** | **[Odkaz 2](https://kvadopedie.kvados.cz/x/loHPAg)**

## **Když generujete fakturu z příjemky v cizí měně**

Je-li na přijaté faktuře jiný kurz než na příjemce, nově se rozdíl zapíše v daňové rekapitulaci do řádku s typem DPH, nazvali jsme jej Bez daně. Dříve jste rozdíl vyplňovali do pole Zaokrouhlení na hlavičce faktury přijaté a hodnotu jste museli ručně překopírovat do nového pole v daňové rekapitulaci. Aktuální úprava tento krok ruší a vy pouze kontrolujete vytvořené zápisy v daňové rekapitulaci.

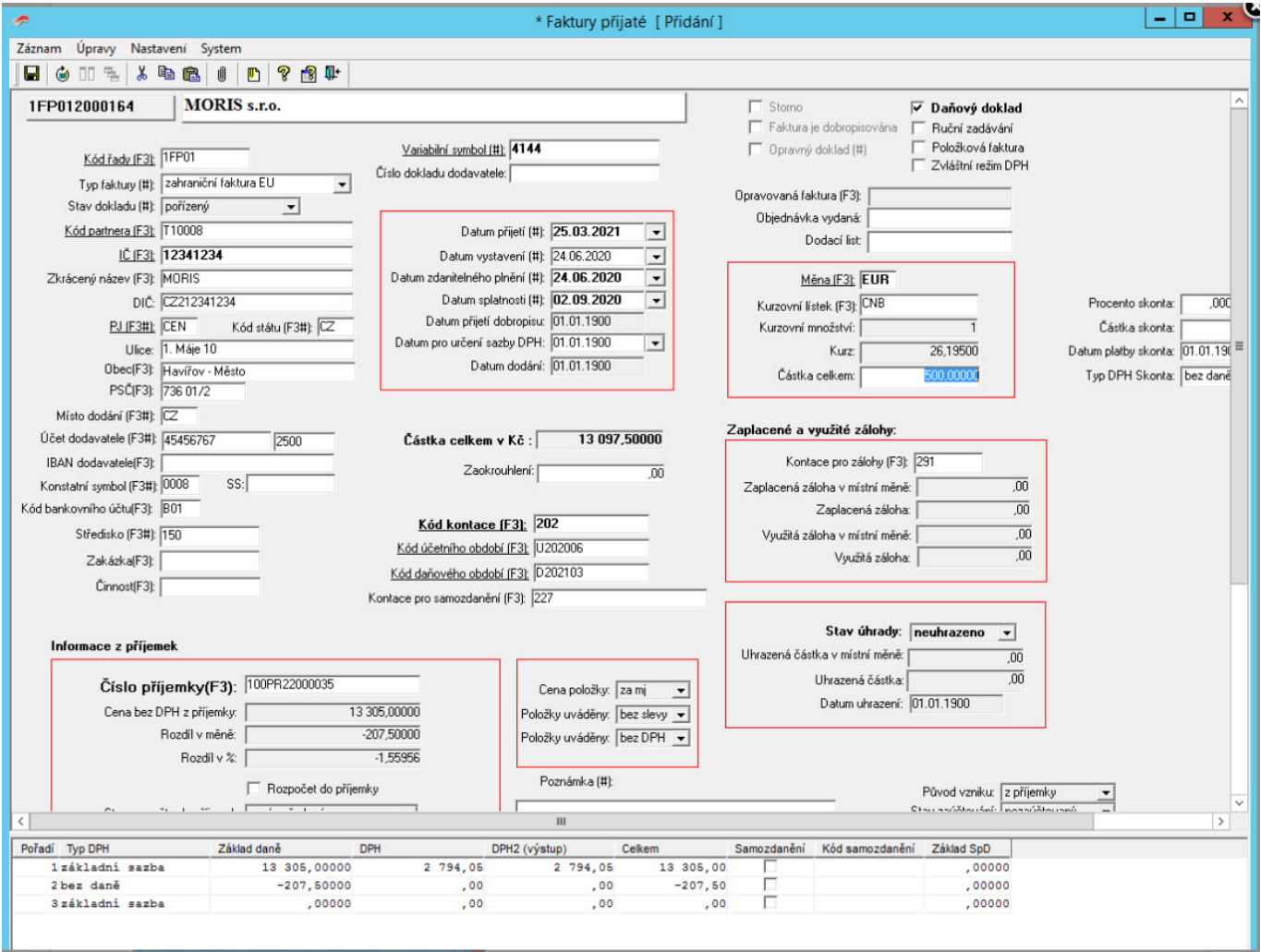

*Náhled na vygenerovanou fakturu přijatou*

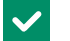

## **Úpravy odepisování nehmotného majetku**

Upravili jsme odepisování nehmotného majetku podle daňového balíčku platného v České republice od 1. ledna 2021. Daňové odpisy byly uzpůsobeny tak, aby se daly nastavit dle účetních odpisů.

 $\checkmark$ 

Všechny změny týkající se majetku a jeho nastavení v systému VENTUS® naleznete v Kvadopedii.

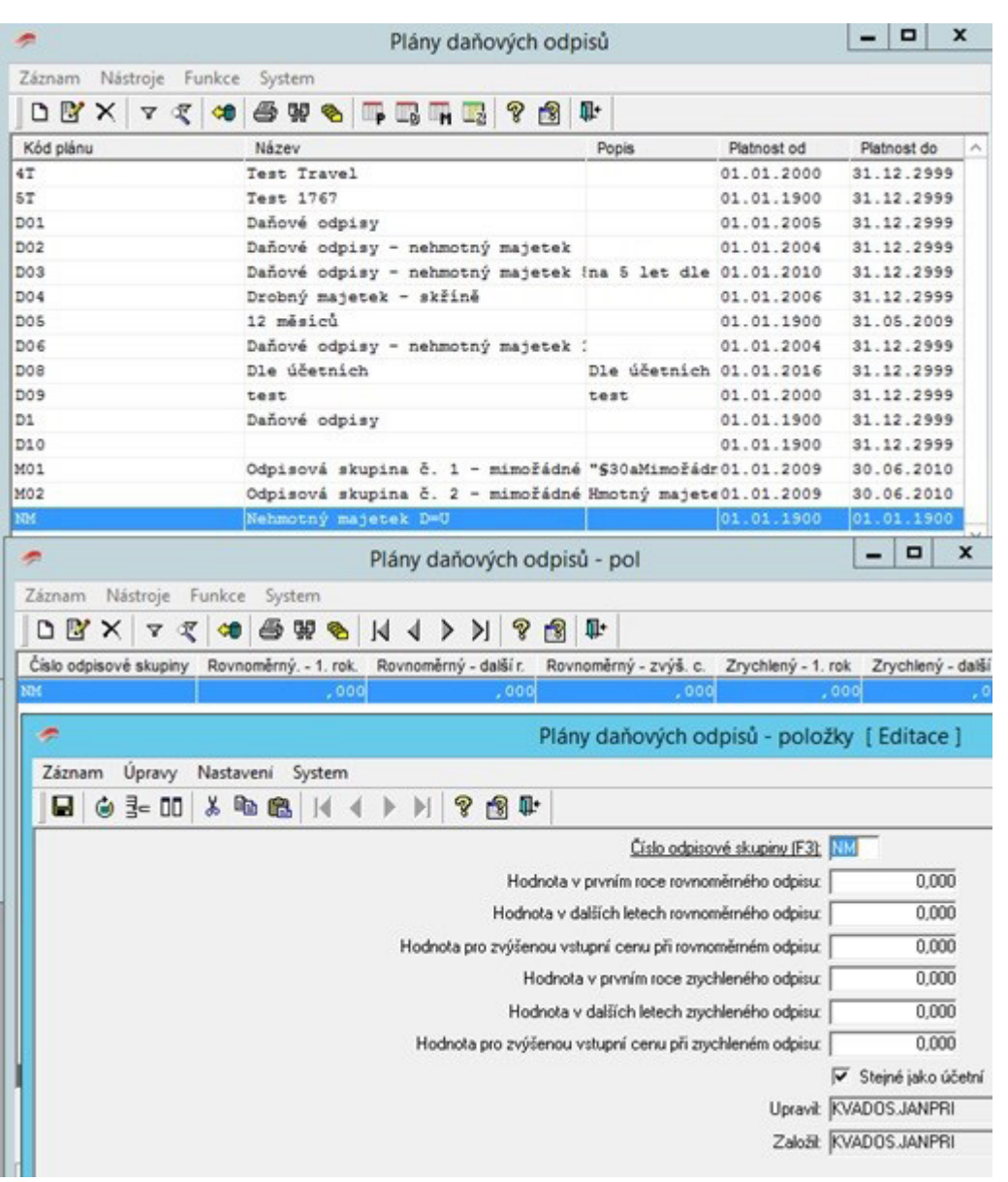

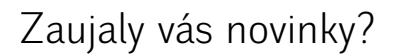

Kontaktujte naše obchodní oddělení na e - mailu obchod@kvados.cz nebo telefonu +420597403403. Obrátit se můžete také přímo na jednotlivé obchodníky či konzultanty, se kterými běžně komunikujete.

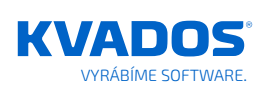

KVADOS, a. s. Novoveská 1139/22, 709 00 Ostrava‑Mariánské Hory, Česká republika WEB kvados.cz